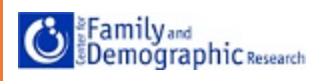

# **1. Obtain data from the ACS website:**

<https://www.census.gov/programs-surveys/acs/data/pums.html>

- a. Select which year(s) of data you want to use (ex. 2014 ACS 1-year PUMS)
- b. Choose the data format/ID (e.g. PUM-SAS)
- c. Click on the file title (ex. 2014 ACS 1-year Public Use Microdata Samples (PUMS) SAS format)

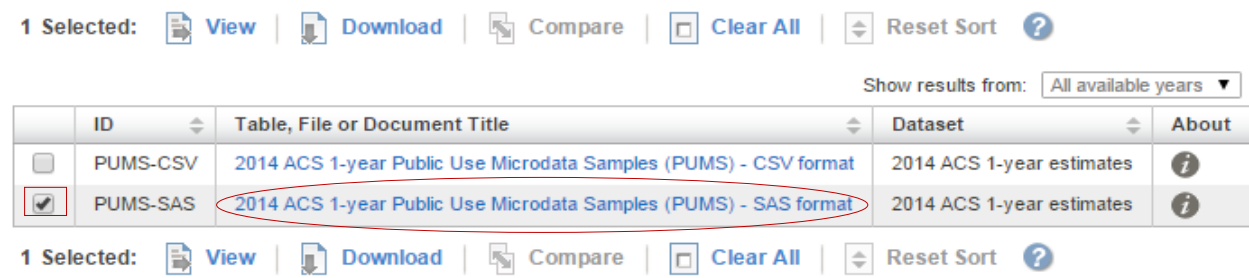

d. Click on the data type (e.g. United States Population Records or Population Records for different states)

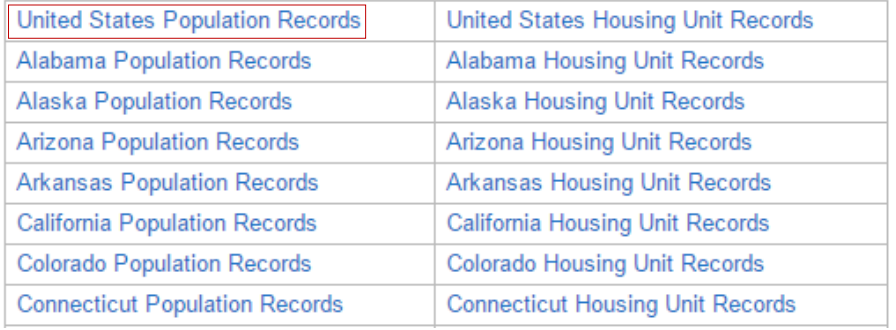

- e. Save to Desktop or desired location with the name of your choice "2014 acs sas data.zip" in the current example
- f. Double click (or right click to go directly to the extraction tool) the zip file "2014 acs sas data.zip" on your desktop

֡֬

### g. Click "Extract All Files"

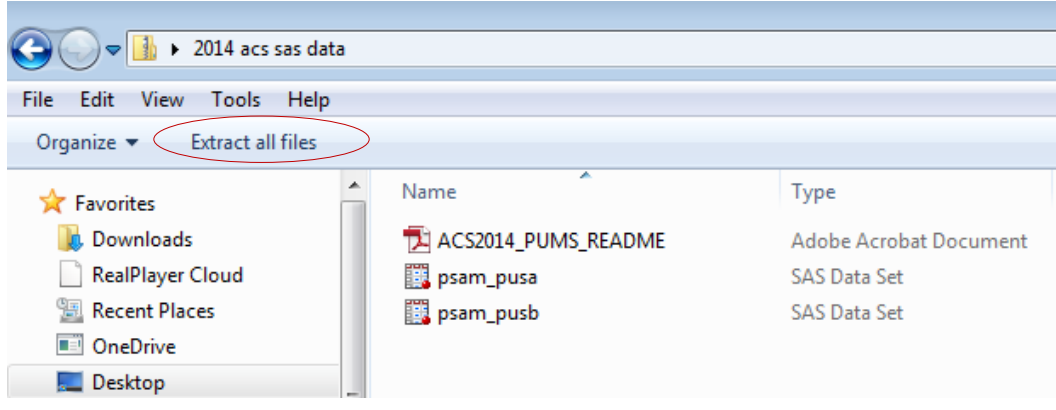

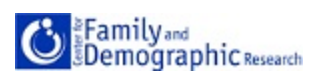

h. Follow the Extraction Tool: Select destination and extract if using 7-zip

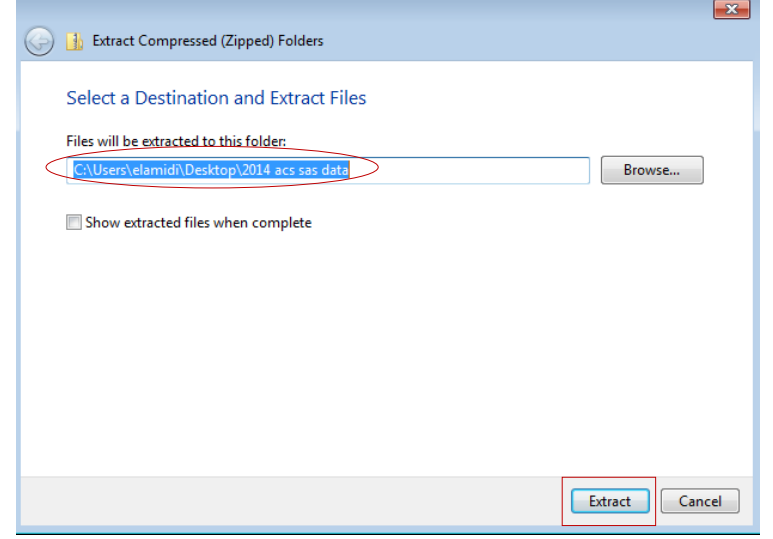

- i. When opened, the folder should contain 3 files:
	- 1. ACS2014\_PUMS\_README.pdf
	- 2. psam\_pusa.sas7bdat
	- 3. psam\_pusb.sas7bdat

## **2. Now that you have the ACS data files, it's time to read in the data into SAS**

- a. First, identify the location of the extracted data on your computer and create a SAS library libname ACS 'C:\Users\elamidi\Desktop\2014 acs sas data';
- b. Append dataset a and dataset b (files extracted earlier) to combine all variables in one file *Note*: this step may take several minutes to execute

```
data ACS.psam pusab;
set ACS.psam pusa ACS.psam pusb;
run;
```
**3. The datasets have now been appended so that data for all 50 states are in the same dataset – psam\_pusab. Before running any analysis, variables stored in character form must be converted to numeric.**

֡֬

a. To see the formats in which is variables are saved, execute:

```
proc contents varnum;
run;
```
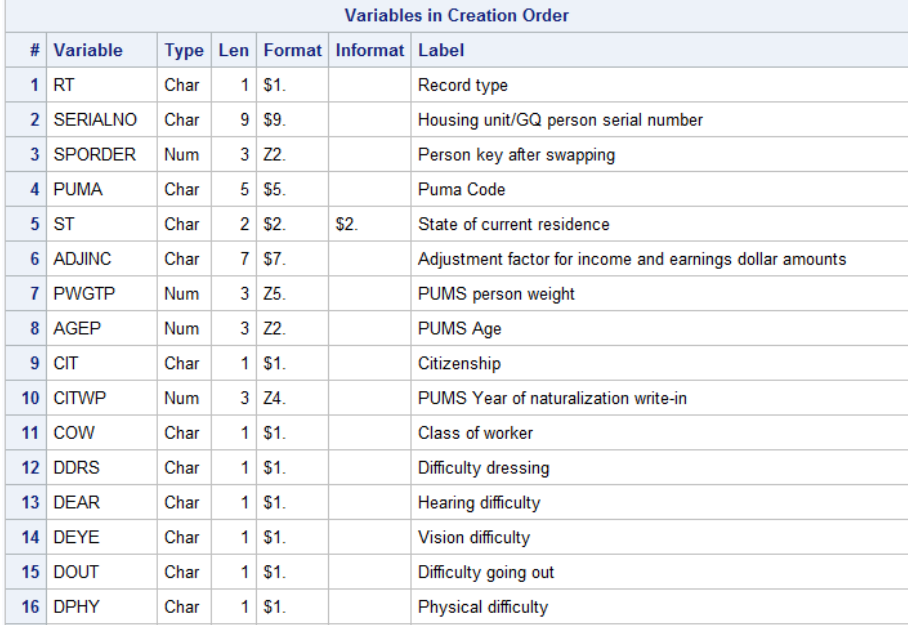

- b. You can copy the table and paste in an Excel file, and then sort by "Type" or use the coding provided in step g below)
- c. There are 184 character variables that need to be converted in the 2014 ACS 1-year PUMS.
- d. To create the SAS coding for the conversion, insert a blank column D next to column "Type" and fill the cells in the column using this formula: D2 =(B2&"2"&" "&"="&" "&B2&" "&"+"&" "&"0"&";"), given your variable names are in column B.
- e. Populate other cells in the column by copying and pasting the content of cell D2 to the other cells
- f. Copy the content of column D to SAS, type the data statement "data ACS.psam pusab; set ACS.psam\_pusab;" at the beginning and "run;" at the end  $\mathbf{r}$  :  $\times \checkmark$  fx

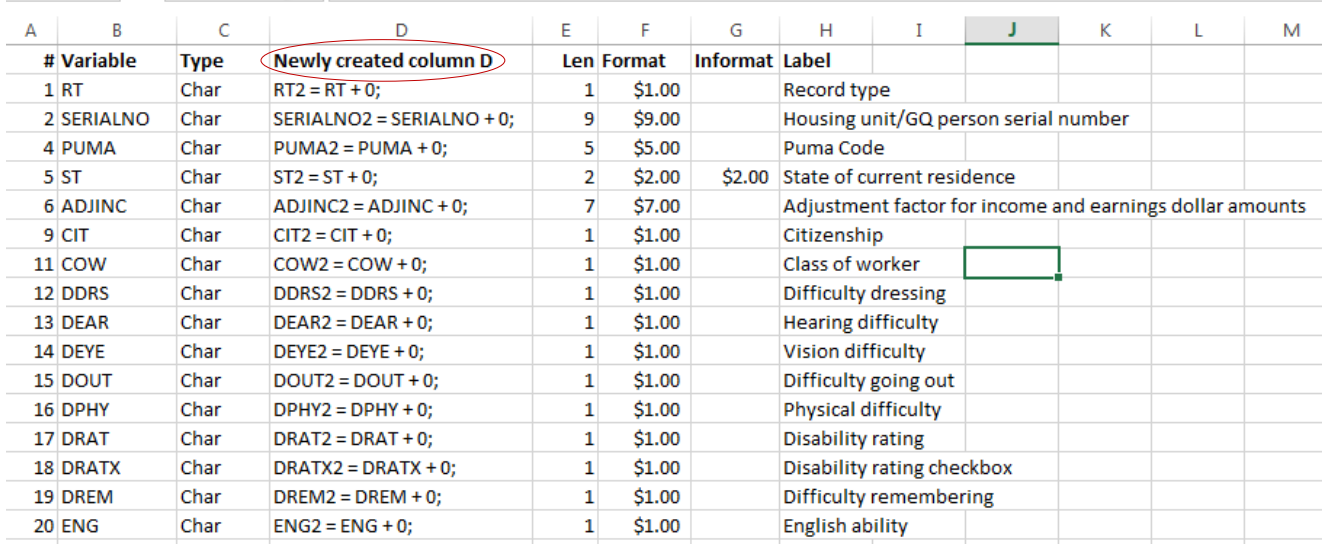

֡֬

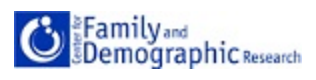

g. The following coding created in column D of the Excel file will make the conversion faster:

```
data ACS.psam_pusab; set ACS.psam_pusab;
RT2 = RT + 0;SERIALNO2 = SERIALNO + 0;
PUMA2 = PUMA + 0;ST2 = ST + 0;ADJINC2 = ADJINC + 0;CIT2 = CIT + 0;COW2 = COM + 0;DDRS2 = DDRS + 0;DEAR2 = DEAR + 0;DEYE2 = DEYE + 0:
DOUT2 = DOUT + 0;DPHY2 = DPHY + 0;DRAT2 = DRAT + 0;DRATX2 = DRATX + 0;DREM2 = DREM + 0;ENG2 = ENG + 0;FER2 = FER + 0;GCL2 = GCL + 0;GCM2 = GCM + 0;GCR2 = GCR + 0;HINS12 = HINS1 + 0;HINS22 = HINS2 + 0;HINS32 = HINS3 + 0;HINS42 = HINS4 + 0;HINS52 = HINS5 + 0;HINS62 = HINS6 + 0;HINS72 = HINS7 + 0;JWTR2 = JWTR + 0;LANX2 = LANX + 0;MAR2 = MAR + 0;MARHD2 = MARHD + 0;MARKM2 = MARKM + 0;MARKIT2 = MARKIT + 0;MARKW2 = MARKW + 0;MIG2 = MIG + 0;MIL2 = MIL + 0;MLPA2 = MLPA + 0;MLPB2 = MLPB + 0;MLPCD2 = MLPCD + 0;MLPE2 = MLPE + 0;
```
֡֬

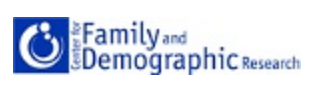

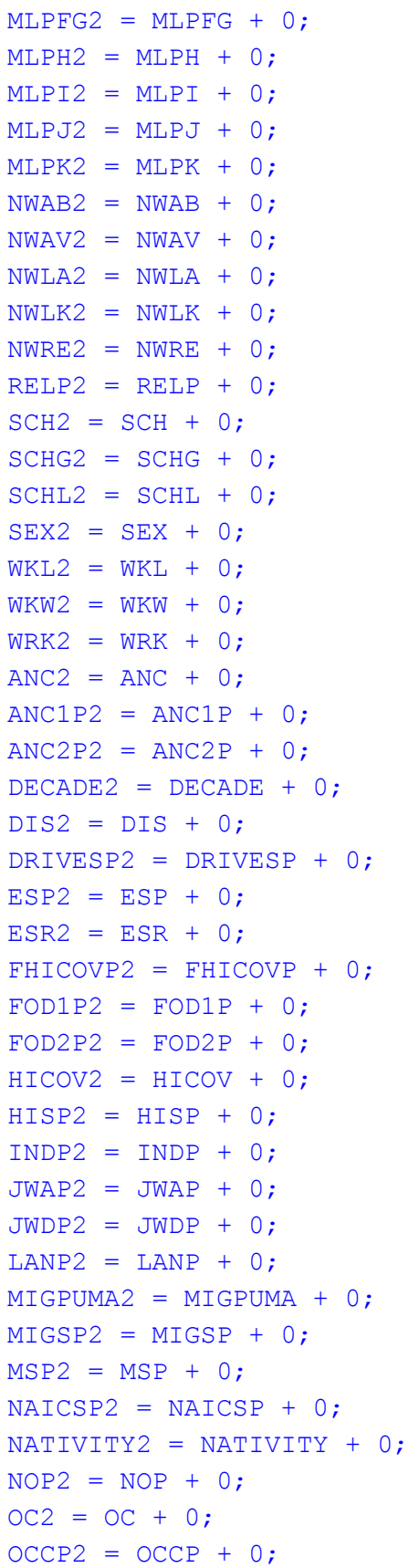

5

֡֬

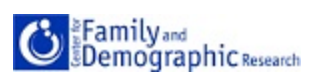

```
PAOC2 = PAOC + 0;POBP2 = POBP + 0;POWPUMA2 = POWPUMA + 0;POWSP2 = POWSP + 0:
PRIVCOV2 = PRIVCOV + 0;
PUBCOV2 = PUBCOV + 0;\text{OTRBIR2} = \text{OTRBIR} + 0;
RAC1P2 = RAC1P + 0;RAC2P2 = RAC2P + 0;RAC3P2 = RAC3P + 0;RACAIAN2 = RACAIAN + 0;RACASN2 = RACASN + 0;RACBLK2 = RACBLK + 0;RACNH2 = RACNH + 0;RACNUM2 = RACNUM + 0;RACPI2 = RACPI + 0;RACSOR2 = RACSOR + 0;RACWHT2 = RACWHT + 0;RC2 = RC + 0:
SCIENGP2 = SCIERGP + 0;SCIENGRLP2 = SCIENGRLP + 0;
SFN2 = SFN + 0:
SFR2 = SFR + 0;SOCP2 = SOCP + 0;VPS2 = VPS + 0;WAOB2 = WAOB + 0:
FAGEP2 = FAGEP + 0;FANCE2 = FANCE + 0;FCITP2 = FCITP + 0;FCITWP2 = FCITWP + 0;FCOWP2 = FCOWP + 0;FDDRSP2 = FDDRSP + 0;FDEARP2 = FDEARP + 0;FDEYEP2 = FDEYEP + 0;FDISP2 = FDISP + 0;FDOUTP2 = FDOUTP + 0;FDPHYP2 = FDPHYP + 0;FDRATP2 = FDRATP + 0;FDRATXP2 = FDRATXP + 0;FDREMP2 = FDREMP + 0;FENGP2 = FENGP + 0;FESRP2 = FESRP + 0;FFERP2 = FFERP + 0;
```
6

֬֕֜֬

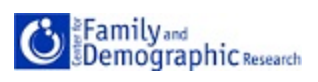

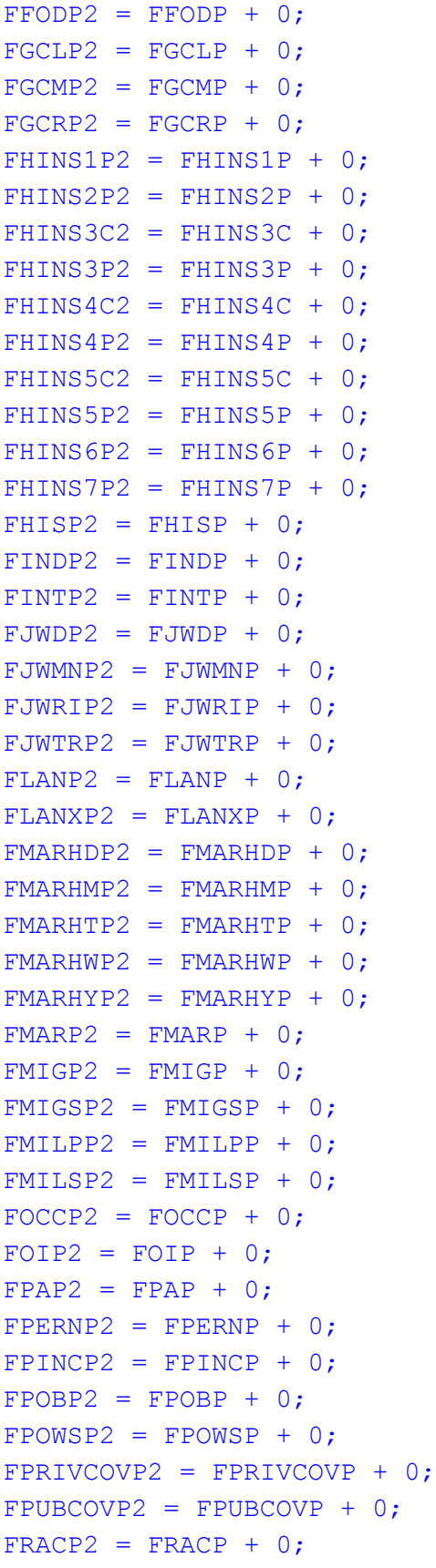

7

֬֕֜֬

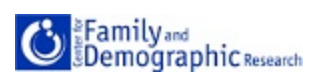

 $FRELP2 = FRELP + 0;$ FRETP2 = FRETP +  $0;$  $FSCHGP2 = FSCHGP + 0;$  $FSCHLP2 = FSCHLP + 0;$  $FSCHP2 = FSCHP + 0;$  $FSEMP2 = FSEMP + 0;$  $FSEXP2 = FSEXP + 0;$  $FSSIP2 = FSSIP + 0;$  $FSSP2 = FSSP + 0;$  $FWAGP2 = FWAGP + 0;$  $FWKHP2 = FWKHP + 0;$  $FWKLP2 = FWKLP + 0;$  $FWKWP2 = FWKWP + 0;$  $FWRKP2 = FWRKP + 0;$  $FYOEP2 = FYOEP + 0;$ run;

4. Verify that the datasets are appended and new numeric variables were created. There should be 3132610 observations (1611956 in dataset a and 1520654 in dataset b) and 468 variables (284 original variables and 184 numeric variables created earlier)

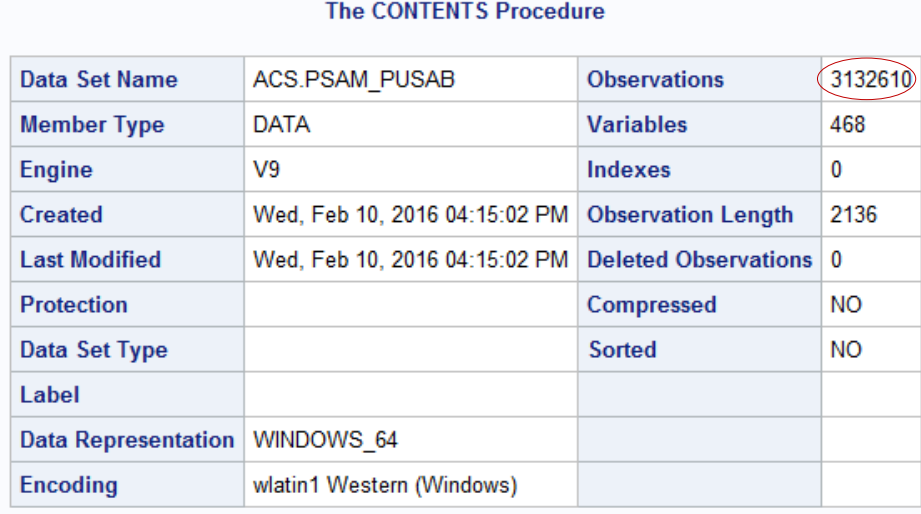

## proc contents; run; The SAS System

5. Similar coding can be used to append the housing records. To verify the dataset were appended properly, run a proc contents of both datasets and add the number of observations. The number of variables should be the same as the original datasets after appending.

֬֕֜֬